# Actividades con GeoGebra

# Nociones básicas

Para comprender las nociones básicas de Geo Gebra construiremos distintos cuadriláteros.

### 1)Cuadrilátero

- a) Seleccionar la opción *Polígono*.
- b) Marcar 4 puntos, que serán los vértices del cuadrilátero
- c) Marcar nuevamente el primer punto, para finaliza
- d) Seleccionar la opción *Elige y mueve* y mover los vértices.
- e) Observar que todos los 4 vértices se pueden mover libremente.

### 2) Trapecio

Construiremos un trapecio ABCD, con AB paralelo a CD.

- a) Trazar un segmento AB.
- b) Trazar un punto C.
- c) Trazar una recta paralela por C al segmento AB.
- d) Marcar un punto D en la recta. (Es importante utilizar la opción *Punto en objeto*, y no colocarlo a ojo sobre la recta. De esta forma, nos aseguramos que el segmento CD será siempre paralelo al segmento AB.)
- e) Seleccionar la opción *Polígono* y marcar el cuadrilátero ABCD.
- f) Mover los vértices del trapecio.
- g) Observar que los puntos A, B y C se pueden mover libremente. Sin embargo el punto D solo se puede mover sobre la recta, manteniéndose la propiedad de trapecio.

### 3) Paralelogramo

Construiremos un paralelogramo ABCD, con AB paralelo a CD y BC paralelo a AD.

- a) Trazar segmentos AB y BC.
- b) Trazar por B un recta paralela a AC.
- c) Trazar por C una recta paralela a AB.
- d) Marcar el punto D de intersección entre las dos rectas. (Utilizar la opción *Intersección entre dos objetos*.)
- e) Trazar el cuadrilátero ABCD.

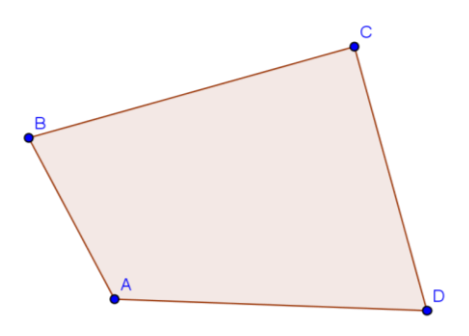

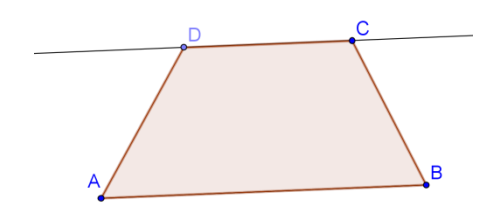

- f) Mover los vértices del trapecio.
- g) Observar que los puntos A, B y C se pueden mover libremente. Sin embargo el punto D no puede moverse. Ese punto está determinado por la posición de los otros tres vértices.

### 4)Rectángulo

- a) Trazar un segmento AB.
- b) Trazar por B una recta perpendicular a AB.
- c) Marcar un punto C en esa recta. (Recordar usar la opción *Punto en objeto*.)
- d) Trazar por C una recta perpendicular a BC.
- e) Trazar por A una recta perpendicular a AB.
- f) Marcar el punto D de intersección entre esas dos rectas.
- g) Trazar el cuadrilátero ABCD.
- h) Mover los vértices del rectángulo.
- i) Observar cuáles puntos se mueven libremente, cuáles se mueven en forma restringida y cuáles quedan determinados por la posición de los otros vértices.

### 5)Cuadrado

- a) Trazar un segmento AB
- b) Trazar por B una recta perpendicular a AB.
- c) Trazar una circunferencia con centro en B que pase por A. (Utilizar la opción *Circunferencia dados su centro y uno de sus puntos*.)
- d) Marcar la intersección C entre la circunferencia y la recta.
- e) Observar que por construcción los segmentos AB y BC tienen la misma longitud.
- f) Trazar por C una recta perpendicular a BC.
- g) Trazar por A una recta perpendicular a AB.
- h) Marcar el punto D de intersección entre esas dos rectas.
- i) Trazar el cuadrilátero ABCD.
- j) Mover los vértices del rectángulo.
- k) Observar cuáles puntos se mueven libremente, cuáles se mueven en forma restringida y cuáles quedan determinados por la posición de los otros vértices.

### 6) Actividades (para pensar)

- a) Construir un rombo ABCD.
- b) Construir un romboide ABCD con  $AB = BCyCD = DA$ .

Una vez hechas las construcciones, mover los vértices libres y verificar que se sigan cumpliendo siempre las propiedades pedidas del cuadrilátero

## Fractales

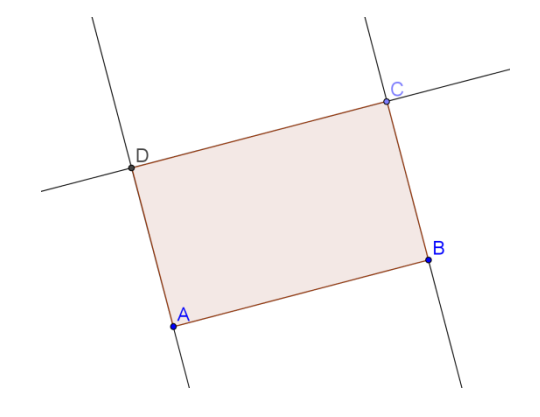

### 7) Triángulo de Sierpinski

- a) Construir un triángulo ABC.
- b) Marcar los puntos medios D, E y F de los lados del triángulo AB, BC y CA respectivamente.
- c) Construir los triángulos ADF, DBE y FEC.

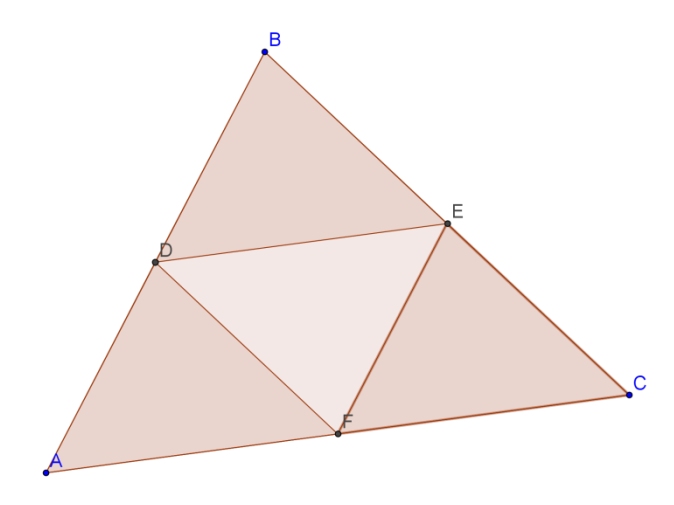

- d) Para repetir esta construcción, utilizamos la opción *Creación de herramienta nueva* en el menú *Herramientas*.
- e) Seleccionar como *Objeto de entrada* el triángulo ABC y como objeto de salida los triángulos ADF, DBE y FEC.
- f) Concluir la creación de la herramienta.
- g) Aparace un nuevo botón en la barra de botones.
- h) Seleccionar ese botón y aplicarlo a los triángulos ADF, DBE y FEC.

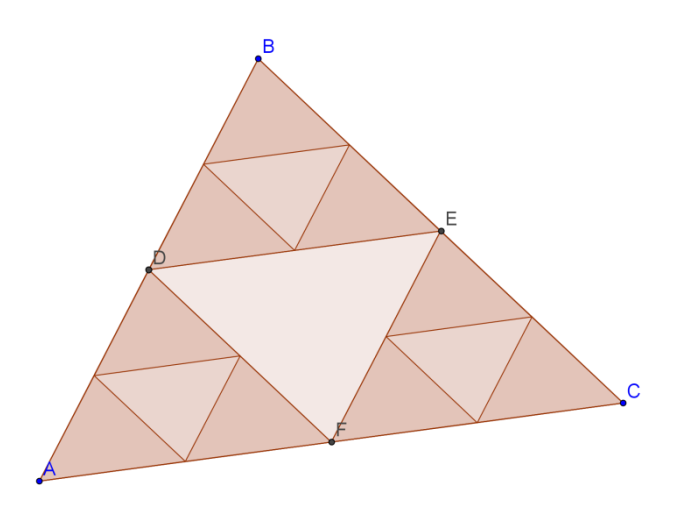

i) Repetir el procedimiento con todos los nuevos triángulos.

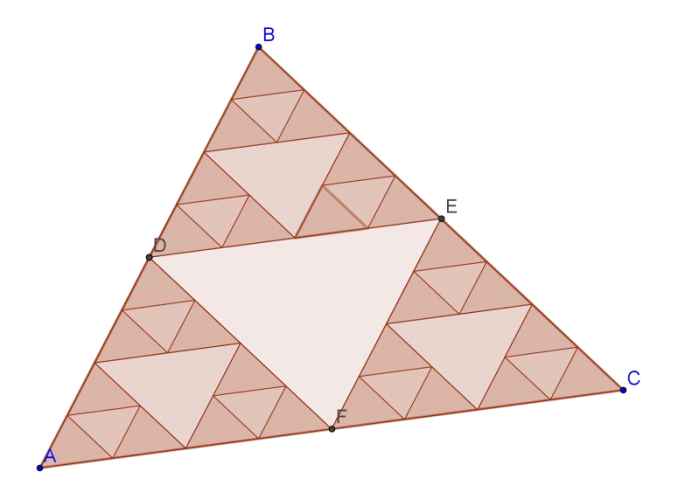

j) Mover los vértices del triángulo ABC.

### 8) Árbol fractal

- a) Construimos primero un segmento AB, que será el tronco del árbol.
- b) Ahora construimos dos ramas:
	- i) Trazá las circunferencias con centro en cada vértice que pasen por el otro vértice.
	- ii) Marcá las intersecciones y trazá las rectas que unen esos puntos de intersección con el vértice B.
	- iii) Los ángulos que forman esas rectas con el segmento AB miden 60º.
	- iv) Marcá los puntos de intersección de esas rectas con la circunferencia de centro B.
	- v) Tomá los puntos medios I y J de BC y BD respectivamente
	- vi) Trazá los segmentos BI y BJ.

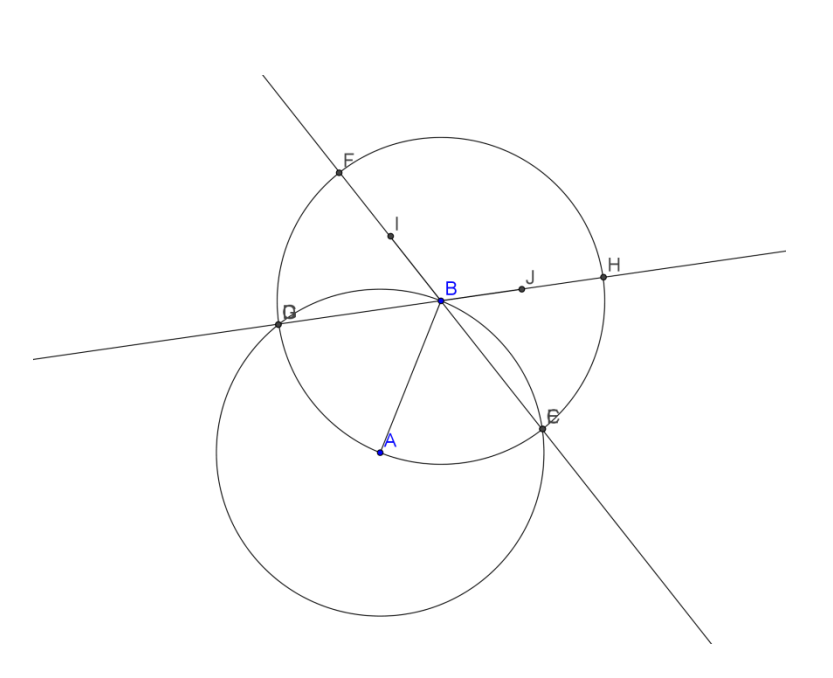

vii)Ocultá todos los objetos auxiliares (desde el listado de objectos), dejando visibles únicamente los segmentos AB, BI y BJ.

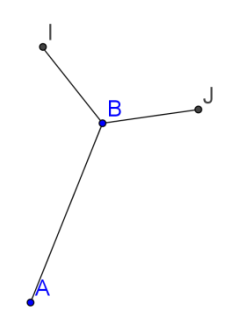

AB es el tronco y BI y BJ son las primeras ramas.

La idea ahora es hacer lo mismo con BM y BN. Es decir, pensar que BM y BN son los troncos y construir las ramas que salen de estos troncos. Para esto, construimos una nueva herramienta.

- c) Seleccionar la opción *Creación de Herramienta Nueva.*
- d) Seleccionar como objetos de entrada primero el punto A y luego el punto B. (Es importante el orden en que ingresamos los puntos.)
- e) Seleccionar como objetos de salida los puntos I y J y los segmentos BI y BJ. (En este caso, no importa el orden en que los seleccionemos.)
- f) Concluir la herramienta.
- g) Seleccionar el nuevo botón, y aplicar la herramienta a los puntos B e I. Deben aparecer dos nuevas ramas.
- h) Aplicar la herramienta a los puntos B y J.
- i) Aplicar la herramienta a las 4 nuevas ramas.

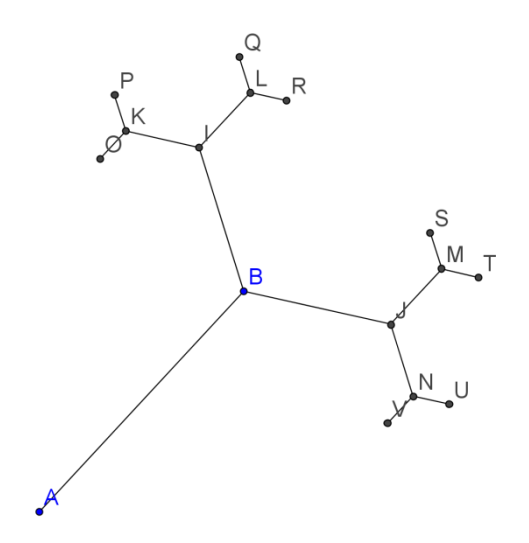

j) Mover los puntos A y B y observar cómo se mueve el fractal.

### 9) Actividades

Realizar el fractal de la figura.

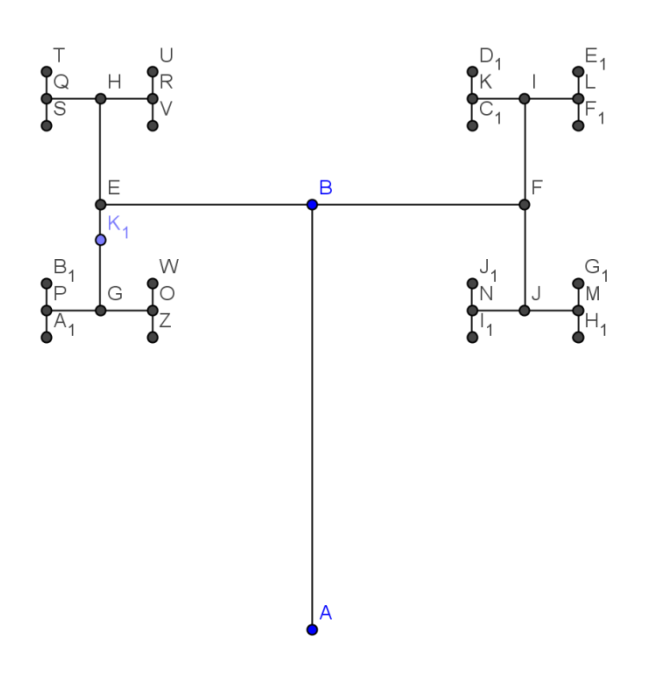

### ¿Qué son los fractales?

La principal característica de nuestra figura es la "auto-semejanza". Si miramos cualquiera de las figuras que construimos, veremos que cada parte es semejante a la figura total. Por ejemplo, la figura que se forma en cada triangulito del triangulo de Sierpinski es semejante a la figura total (si repetimos el procedimiento que vimos infinitas veces).

Los fractales aparecen en la naturaleza, y estudiar estas estructuras nos permite entender mejor cómo se generan estas formas y conocer sus propiedades.

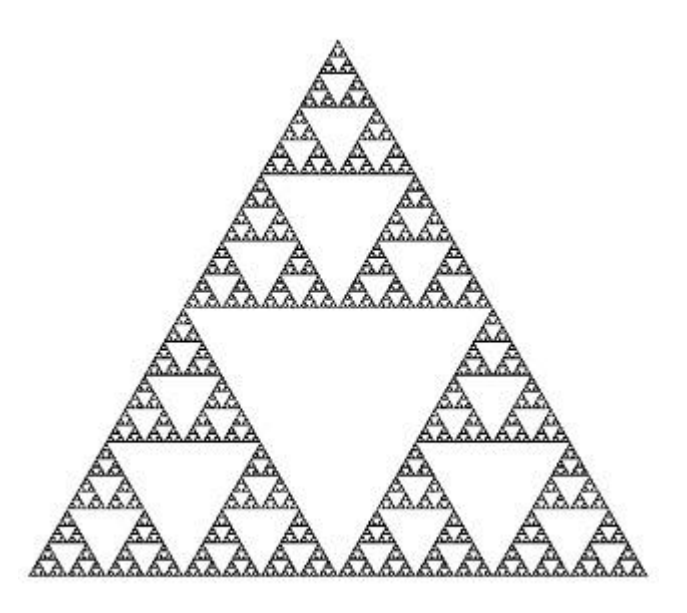

### Fractales en la naturaleza

### Delta de un río

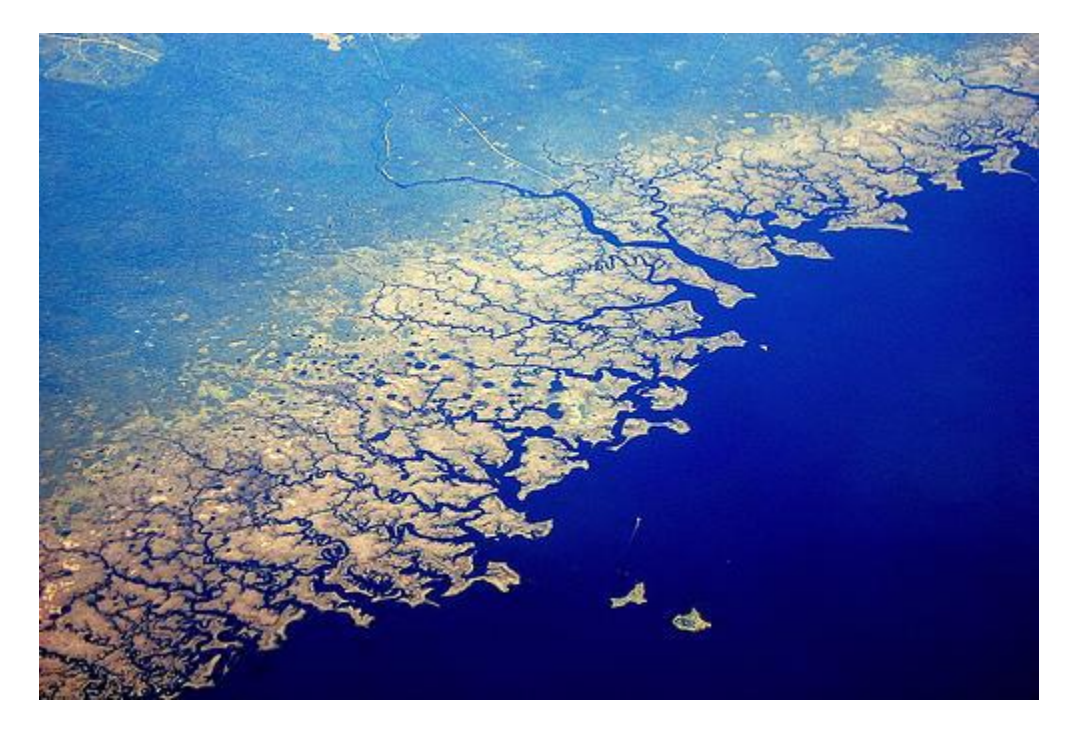

### Brócoli Romanescu

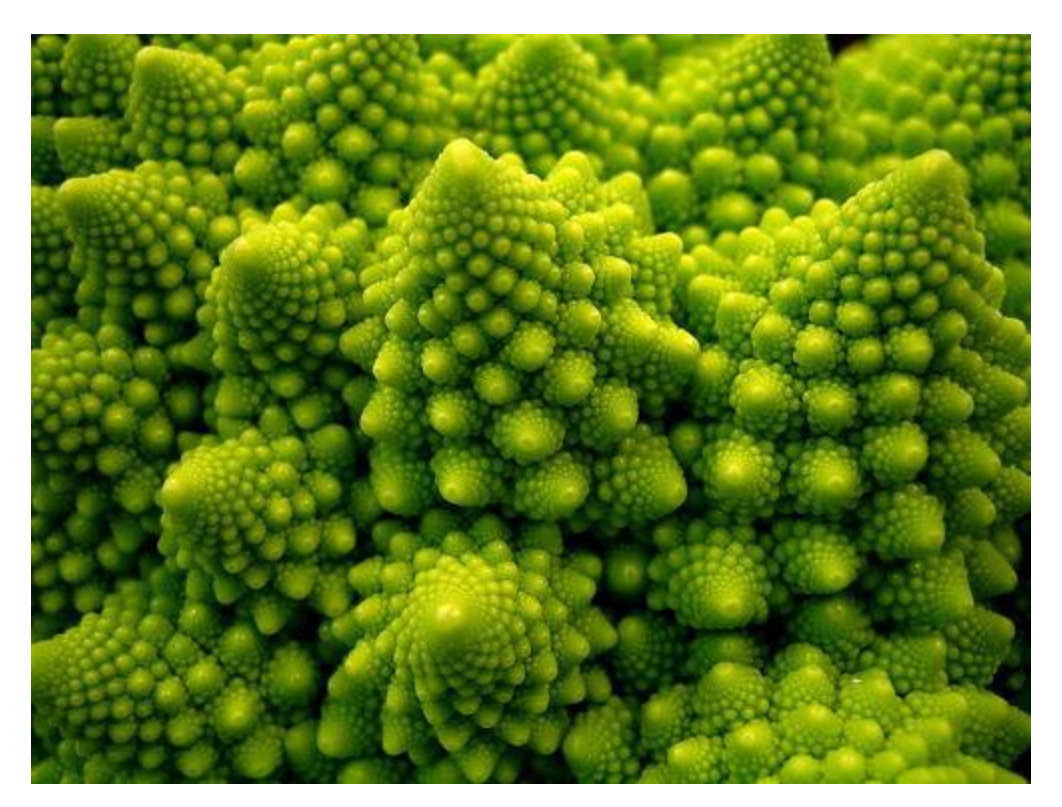